# SOARA HowTo Jumbo Spot Documentation

### **WA6ED, Ed**

### Parts List (about \$34 + cable & power)

- Jumbo Spot \$20.79
	- https://www.ebay.com/itm/MMDVM-Hotspot-Support-P25-DMR-YSF-32bit-ARM-Processor-for-Raspberry-Pi-Zero-3B-/173665981427?hash=item286f4c93f3
- OLED Display \$2.68
	- [https://www.ebay.com/itm/0-96-OLED-LCD-Display-Module-128X64-I2C-IIC-SPI-Series-SSD1306-For-Ar](https://www.ebay.com/itm/0-96-OLED-LCD-Display-Module-128X64-I2C-IIC-SPI-Series-SSD1306-For-Arduino/264060408259?ssPageName=STRK%3AMEBIDX%3AIT&var=563600670218&_trksid=p2057872.m2749.l2649) [duino/264060408259?ssPageName=STRK%3AMEBIDX%3AIT&var=563600670218&\\_trksid=p2057872.m2749.l2649](https://www.ebay.com/itm/0-96-OLED-LCD-Display-Module-128X64-I2C-IIC-SPI-Series-SSD1306-For-Arduino/264060408259?ssPageName=STRK%3AMEBIDX%3AIT&var=563600670218&_trksid=p2057872.m2749.l2649)
- Raspberry Pi Zero W \$5
	- <https://www.microcenter.com/product/486575/zero-w>
	- <https://www.adafruit.com/?q=zero%20w>
	- Be sure to get the W. You need W for WiFi.
- $\cdot$  SD Card \$3
	- https://www.microcenter.com/product/486146/16gb-microsdhc-class-10-flash-memory-card
- USB cable and power supply

# Assembly

- You may need a connector strip for the Rpi-zero W, microcenter has them.
- Solder connectors as needed
- Solder the RF SMA connector
- Program the SD card per Pi-Star instructions
- Optionally, connect OLED or Nextion display.
- You will need a usb cable and power supply to power the hotspot

## Software

- Pi-Star, software and documentation
	- http://www.pistar.uk/downloads/
- Jumbo Spot official website
	- http://jumbospot17.blogspot.com/2018/
- Follow the Pi-Star setup instructions, setup wifi first.

# Radio programming

- Be sure to program Icom DSTAR radio DUP-, offset 0.
- Other settings to follow in separate document
- Frequencies
	- only use lowest power on your radio
	- http://mrickey.com/2018/03/hotspot-frequencies/

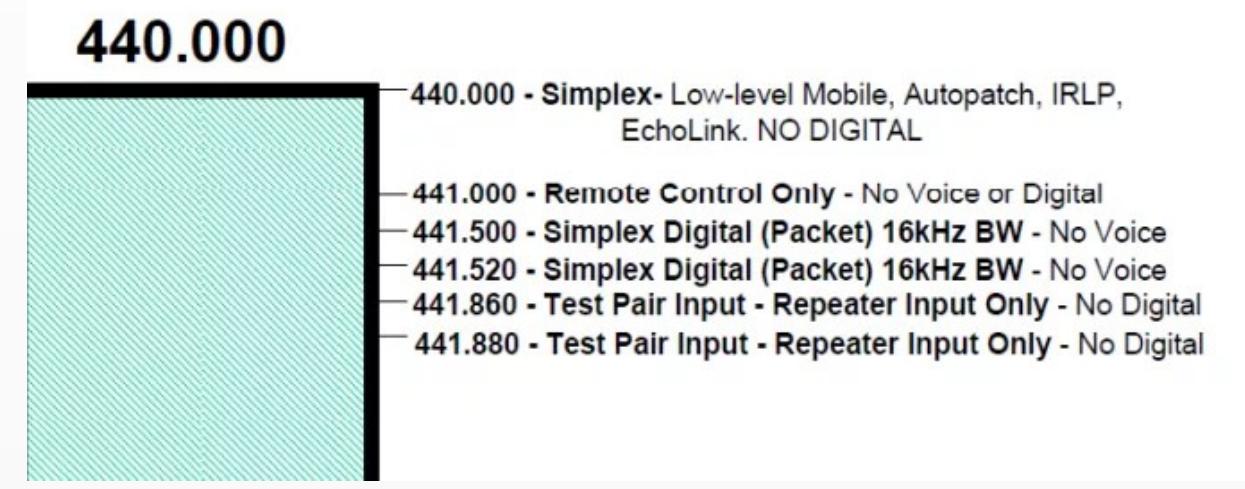

### Dashboard Screen

.<br>Hostname: pi-star

Pi-Star: 3.4.17 / Dashboard: 20190310

### **Pi-Star Digital Voice Dashboard for WA6ED**

Dashboard | Admin | Configuration

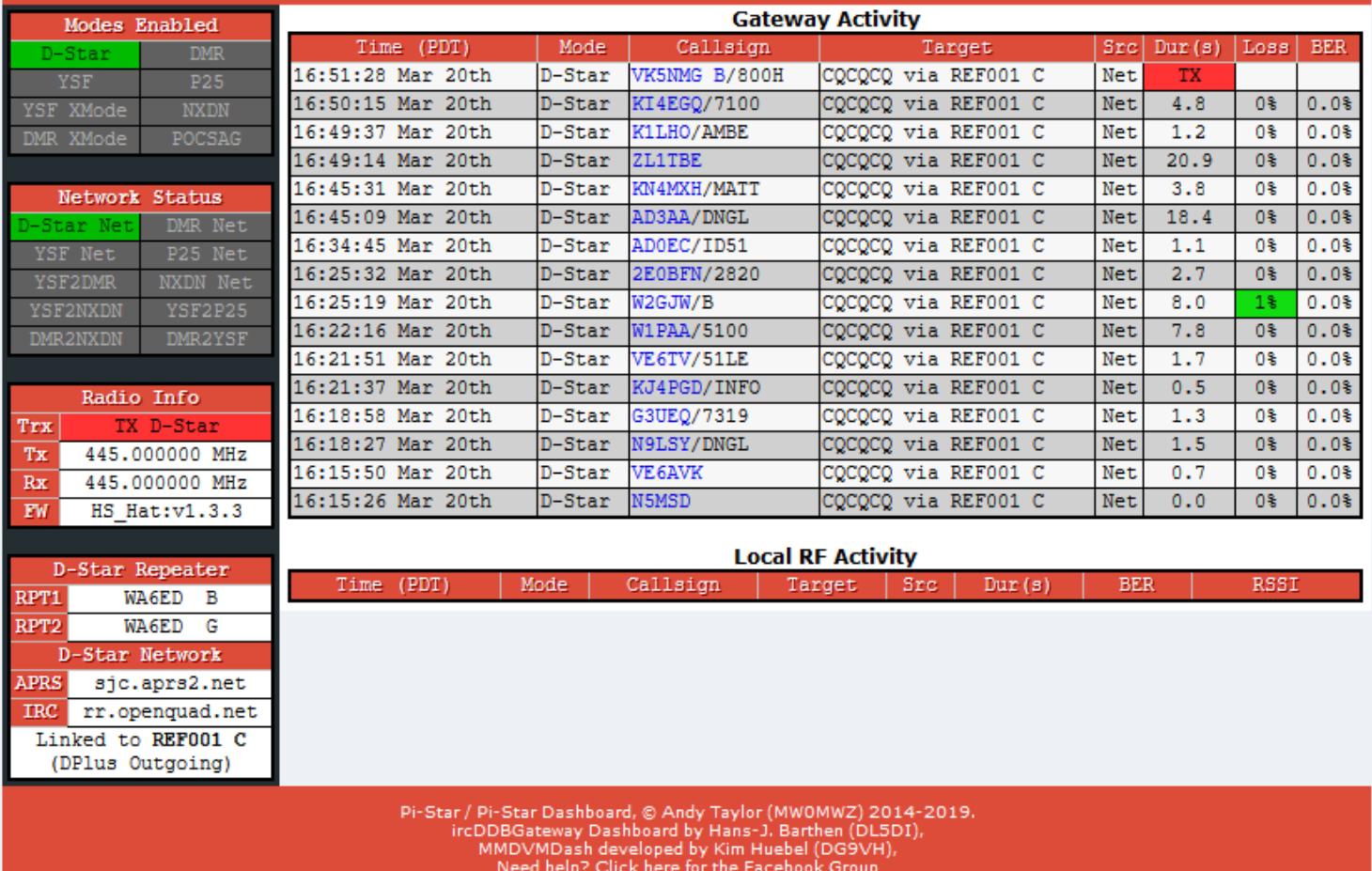

or Click here to join the Support Forum<br>Get your copy of Pi-Star from here.

### Admin Screen

Hostname: pi-star

Pi-Star: 3.4.17 / Dashboard: 20190310

#### **Pi-Star Digital Voice Dashboard for WA6ED**

Dashboard | Admin | Live Logs | Power | Update | Configuration

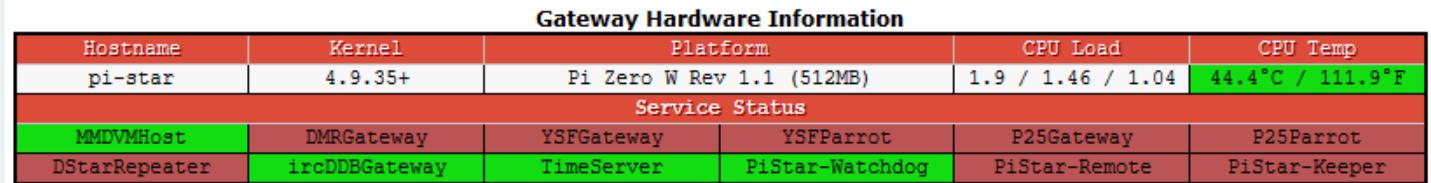

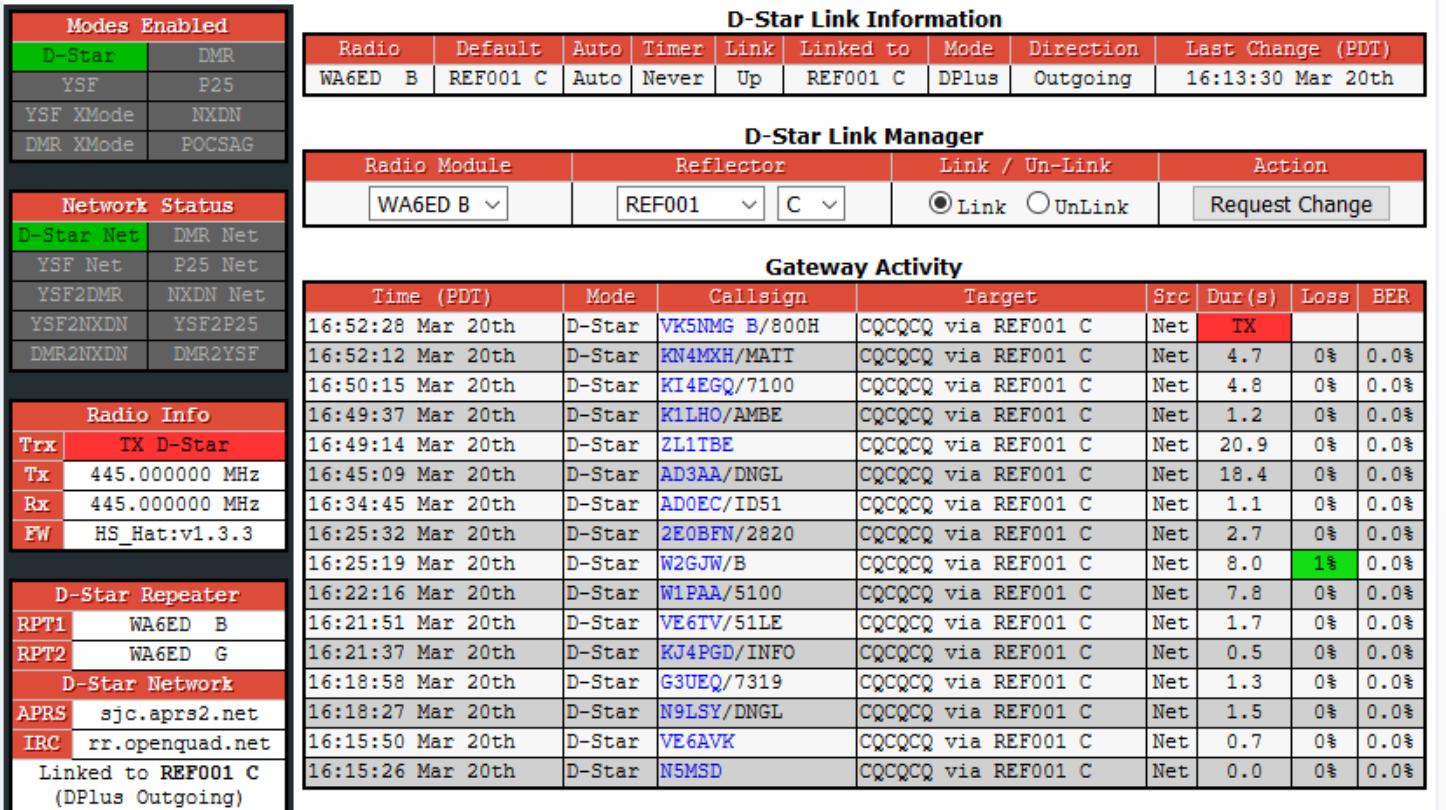

#### Local DE Activity

# MMDVM Host Config Screen

Pi-Star: 3.4.17 / Dashboard: 20190310

### **Pi-Star Digital Voice - Configuration**

Dashboard | Admin | Expert | Power | Update | Backup/Restore | Factory Reset

Notice DSTAR is on.

Also, the OLED display is enabled

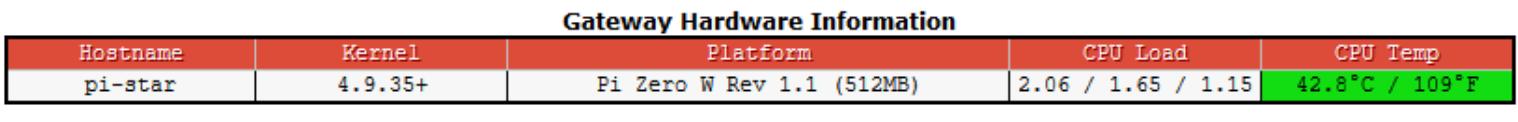

**Contract** 

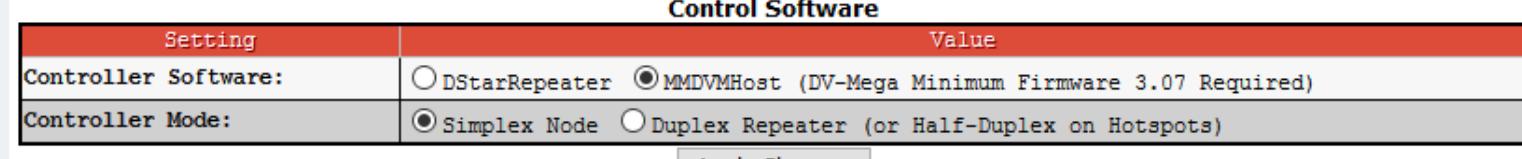

Apply Changes

#### **MMDVMHost Configuration**

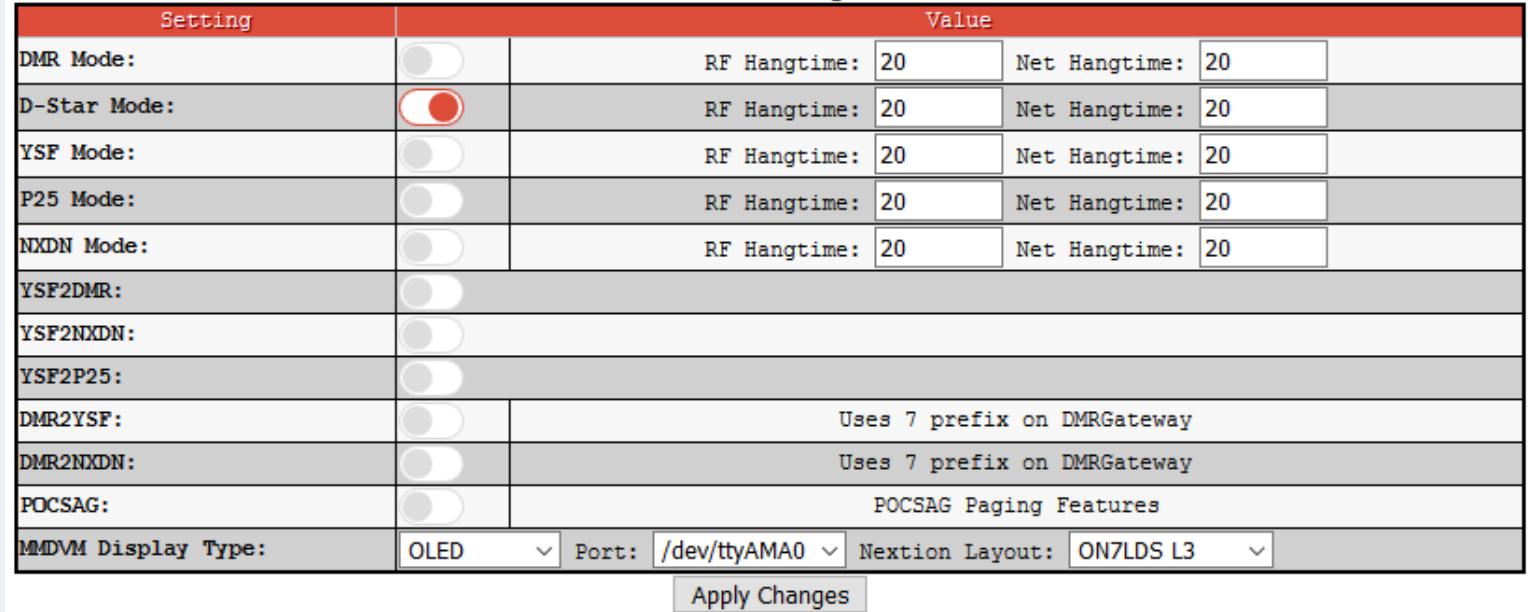

### General and DSTAR Screen

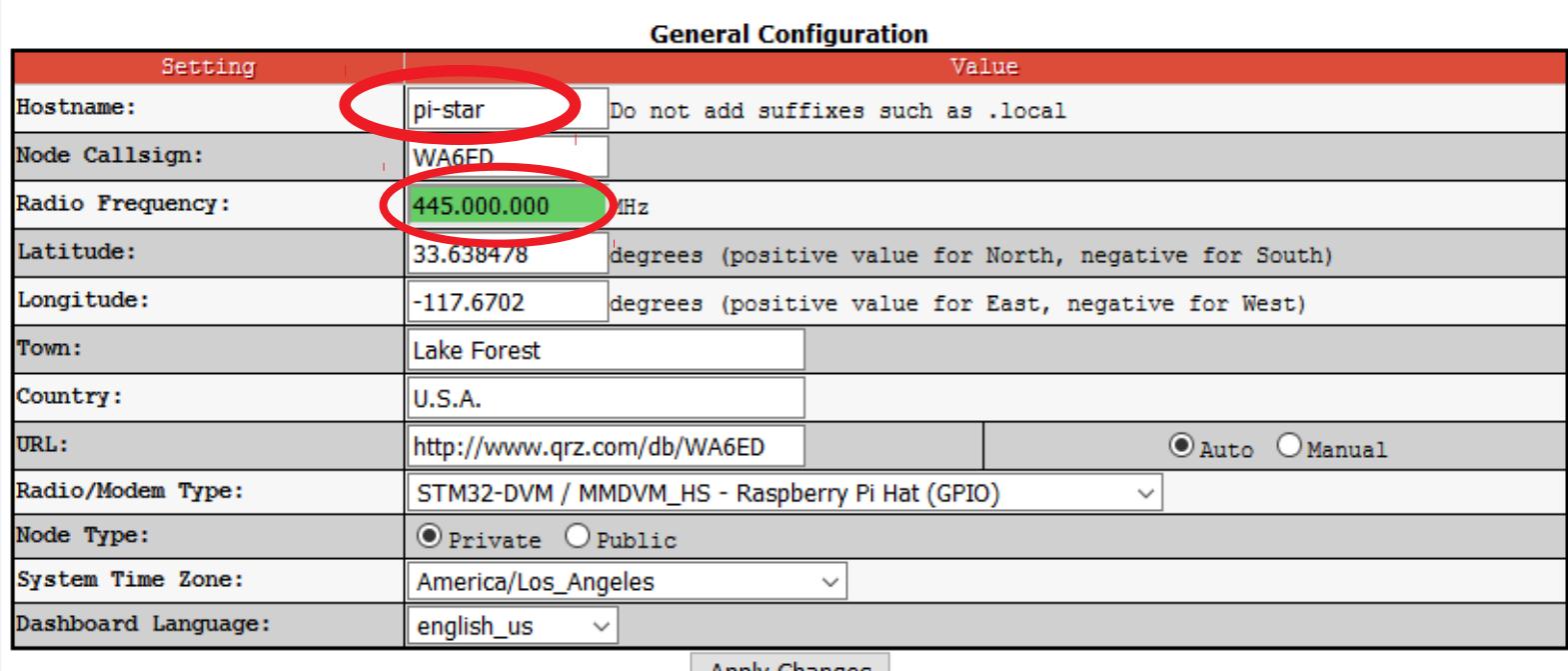

Apply Changes

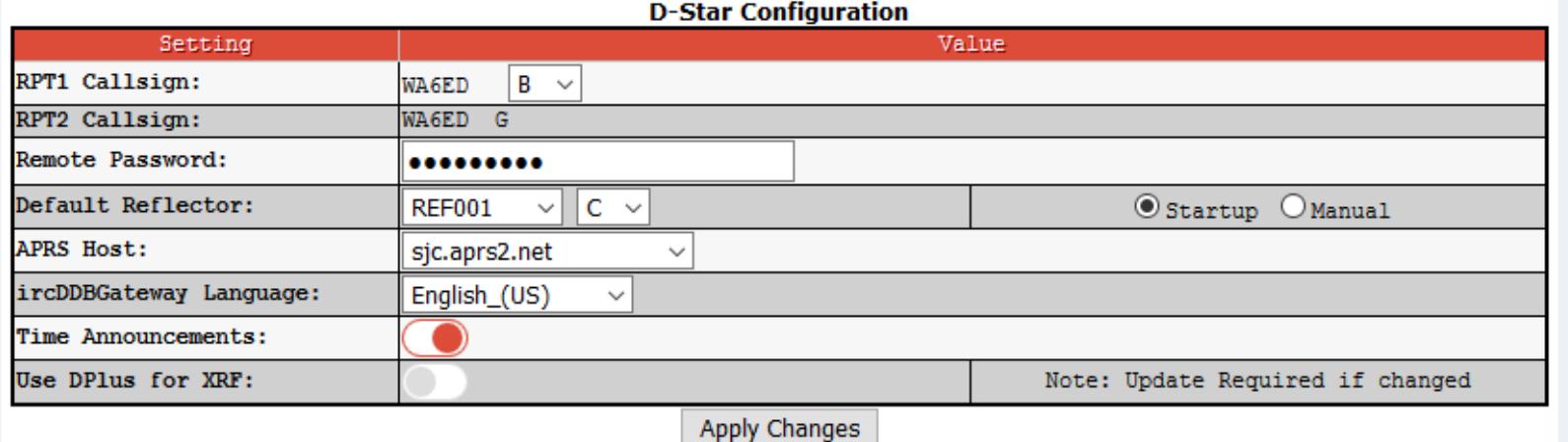

I changed my Host-name to something diferent for each hotspot. This is nice if multiple hot-spots are close by. Otherwise confusion. Be sure to reboot the jumbo-spot and use the new name to access the browser screens. Login still uses pi-star. Seems like a bug.

Use a simplex frequency allowable in your area. Make sure to only transmit the lowest power possible on your HT. You only need enough power to communicate with the hotspot, not the universe. 441.500 or 441.520 should be good.

### Wireless Screen

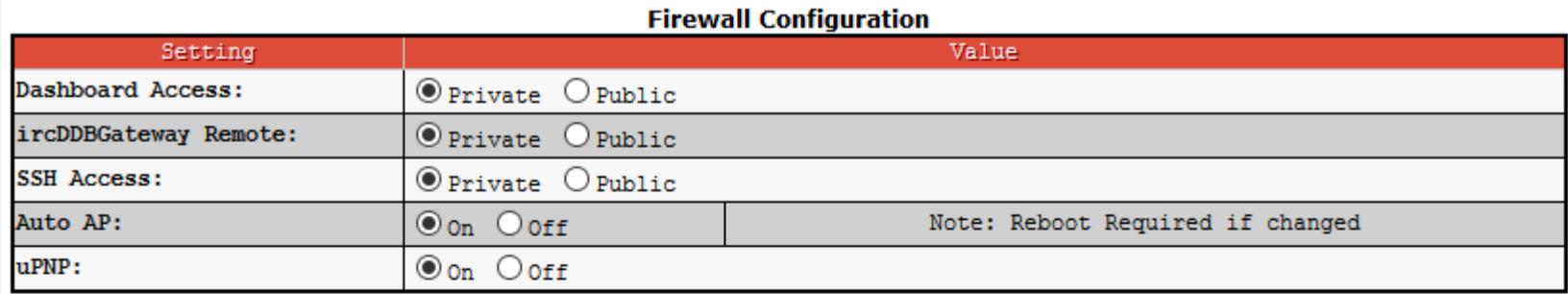

Apply Changes

#### **Wireless Configuration**

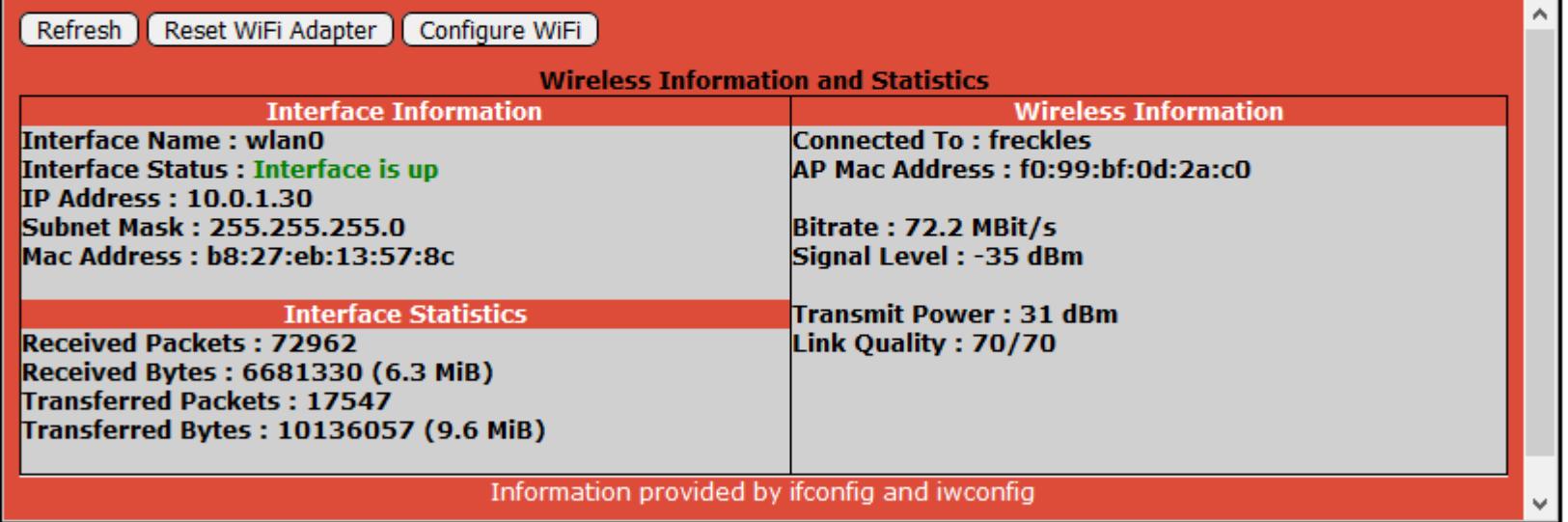

#### **Remote Access Password**

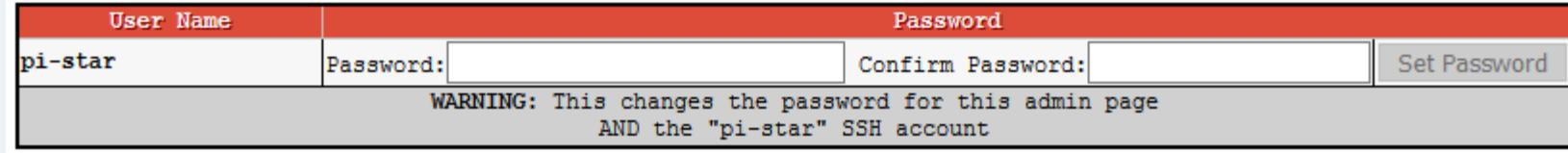

## Expert Screen (1-3)

Pi-Star: 3.4.17 / Dashboard: 20190310

### **Pi-Star Digital Voice - Expert Editors**

Dashboard | Admin | Update | Upgrade | Backup/Restore | Configuration

Ouick Edit: DStarRepeater | ircDDBGateway | TimeServer | MMDVMHost | DMR GW | YSF GW | P25 GW | NXDN GW Full Edit: DMR GW | PiStar-Remote | WiFi | BM API | DAPNET API | System Cron | RSSI Dat Tools: CSS Tool | SSH Access

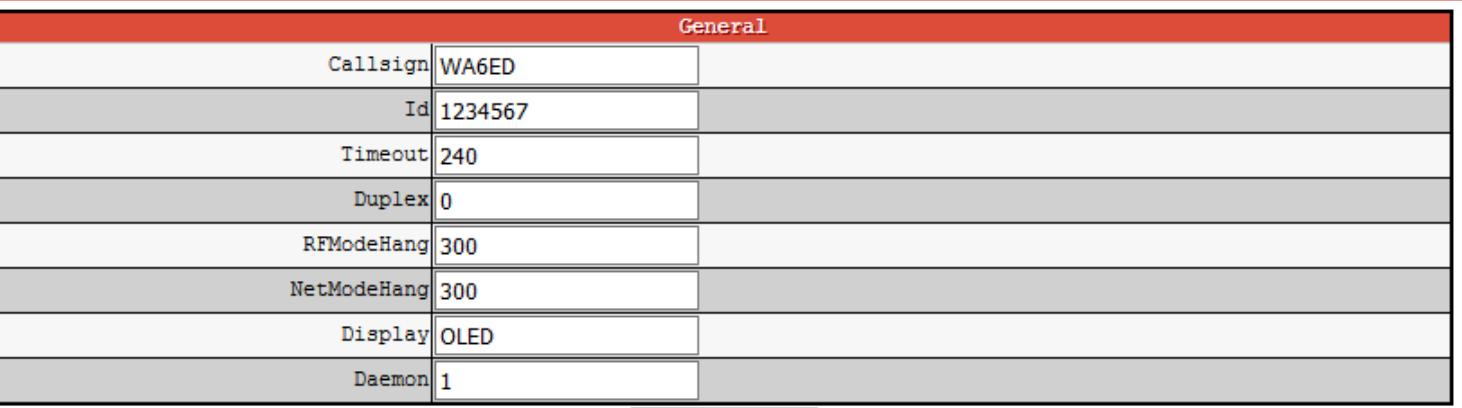

Apply Changes

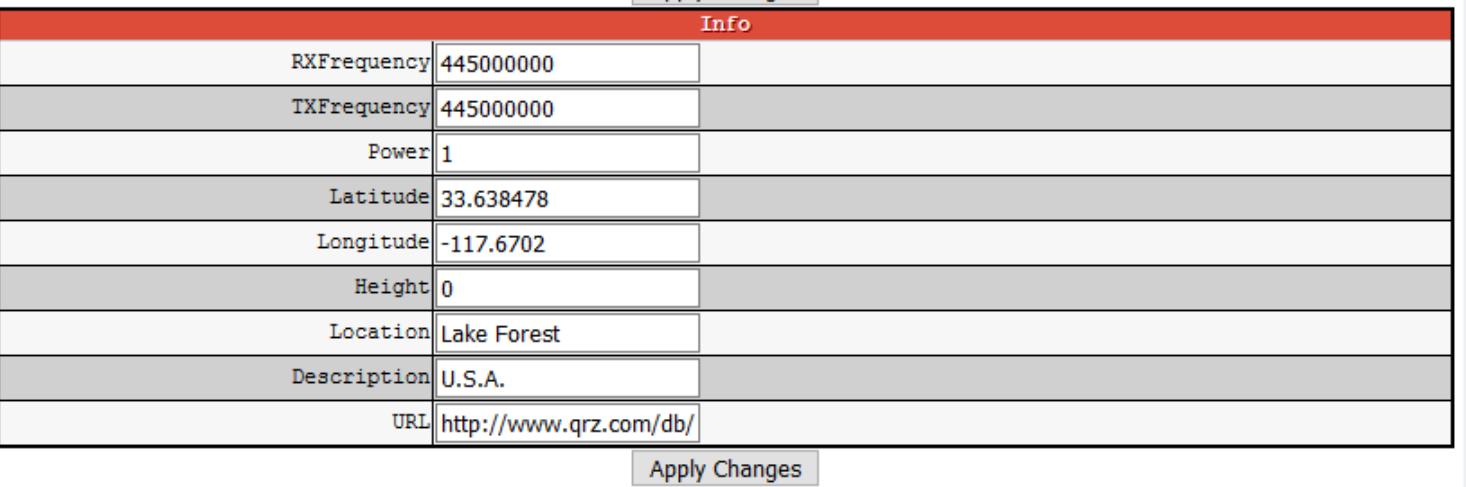

## Expert Screen (2-3)

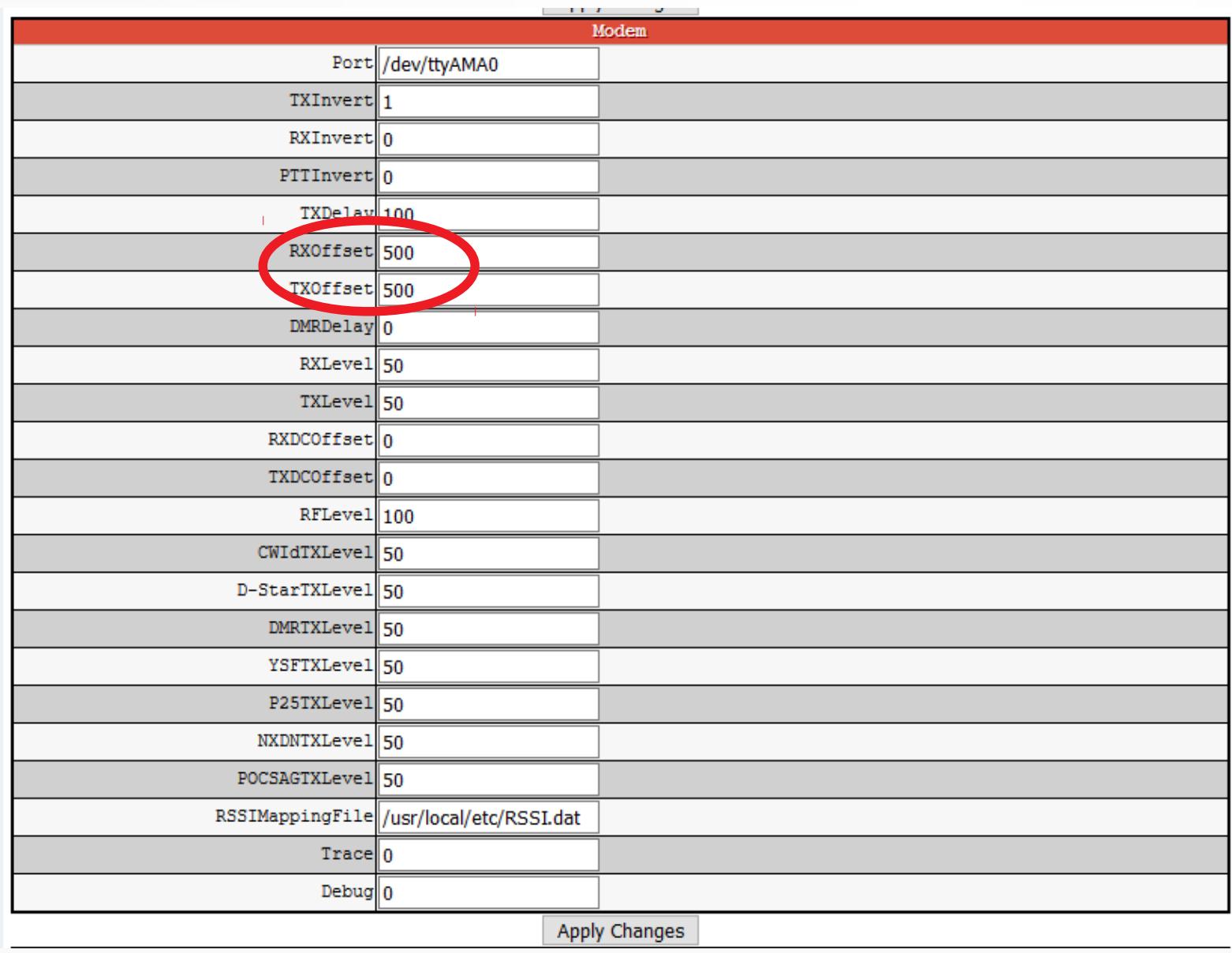

RX & TX Offset is dependent on your jumbo-spot. Typically this value is on a label on your jumbo spot board.

## Expert Screen (3-3)

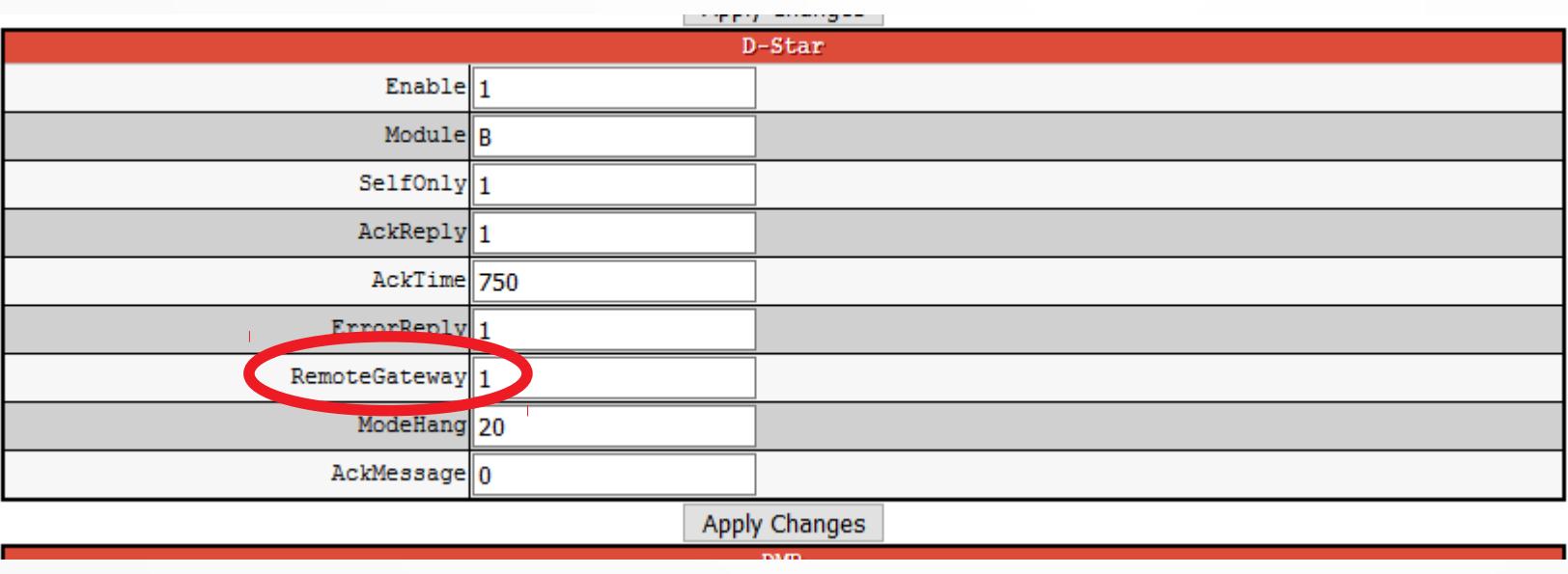

I needed to set this from 0 to 1. This allowed me to link to K6SOA on the Admin page.